## **Artikelvarianten in OXID**

Ohne Programmbereich

## Artikelvarianten

Für OXID muss in der Middleware unter **E-Commerce** > **[Plattform]** > **Einstellungen** > **Artikel und Lager** > **Artikelvarianten** in der Konfiguration angehakt sein, damit "**Artikelvarianten zusätzlich als eigenständige Artikel in den Online-Shop übertragen**" werden. Ist dieses Kennzeichen nicht angehakt, wird nur der Hauptartikel im Shop angelegt.

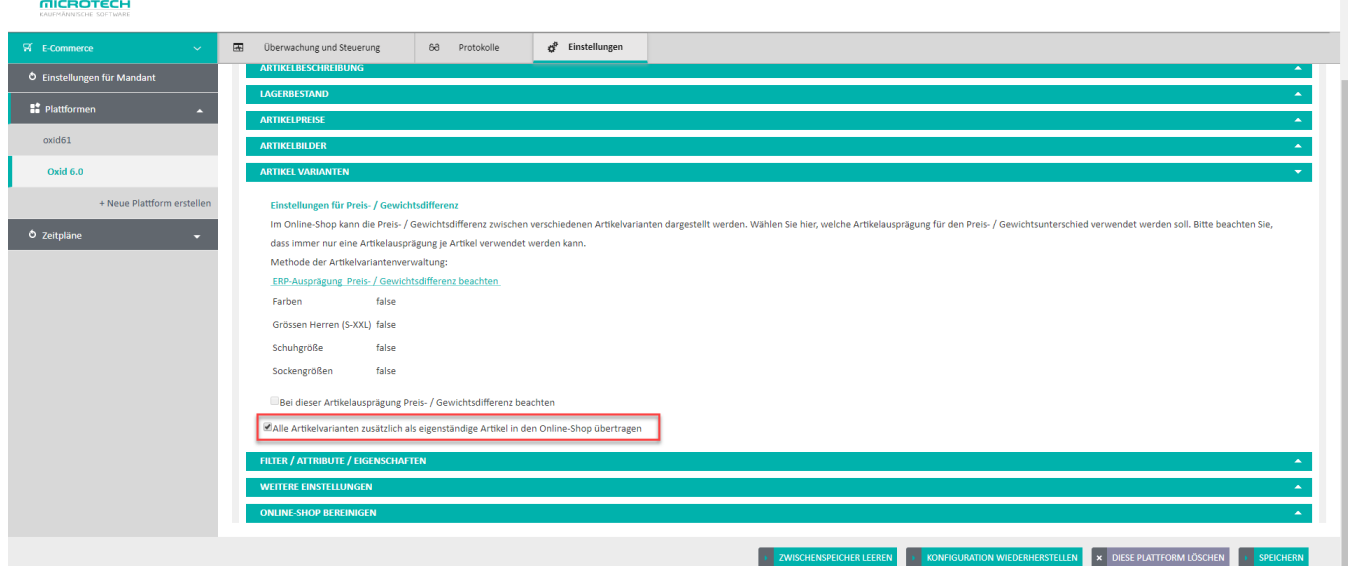